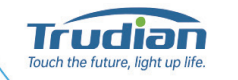

TD-12MAK/TD-12MAT

**Access Control Terminal** 

**User Manual** 

**Contract Contract Contract Contract Contract** 

 $111111$ 

 $\cdots$ 

11

 $\overline{\phantom{a}}$ 

 $\begin{array}{ccc} & 1 & 2 & 3 \end{array}$ 

 $\overline{B}$ 

 $*$  0  $*$ 

 $\mathbb{R}$ 

# 1. Product functions and technical parameters: **3. Installation and wiring instructions:** 3. Installation and wiring instructions:

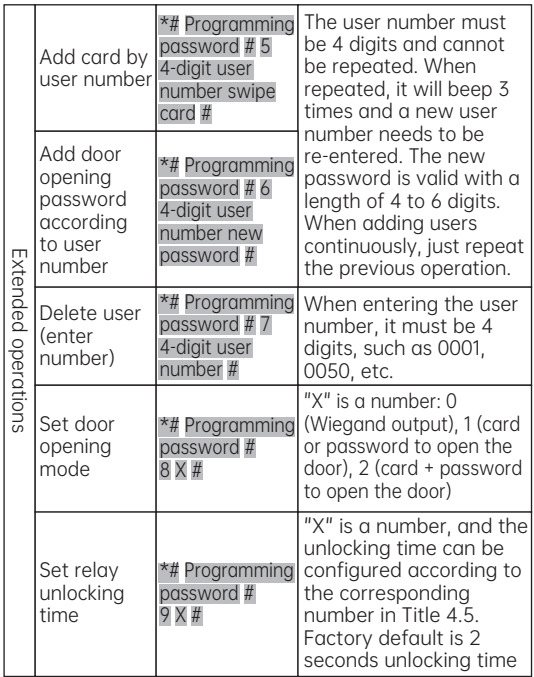

This device is an standalone access control (all-in-one) device that uses contactless proximity cards and passwords for access management. It is easy to use and has reliable performance.

# NC, black connected to GND)  $\overline{\mathbb{V}}$ black  $\begin{array}{cccccccccc} \bullet & \bullet & \bullet & \circ & \bullet & \bullet \end{array}$ red Electric mortise lock (regardless of positive or negative)  $\sim$ Door sensor  $\circ$   $\circ$ Exit button (regardless of positive or negative) Computer **Management** Center <u>| consessed a se estable a se estable a se estable a se</u>

The main technical parameters of the access control are as follows:

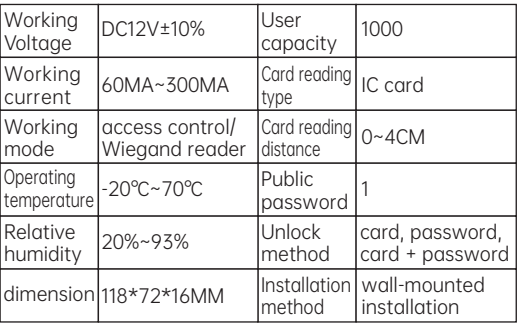

# 2. External interface description:

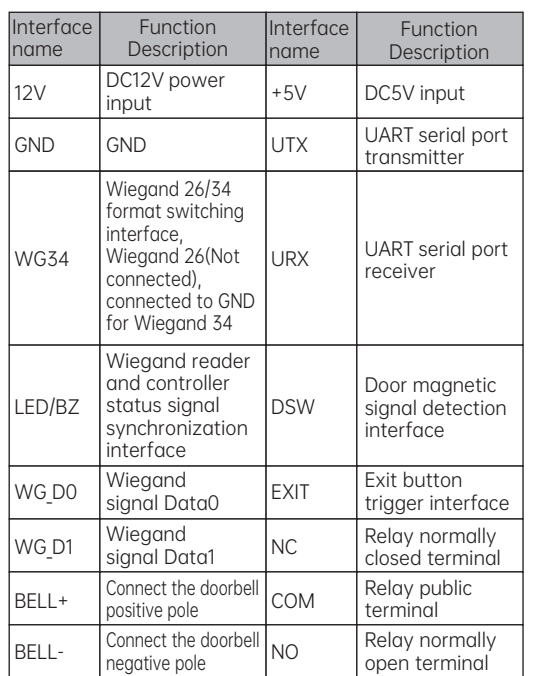

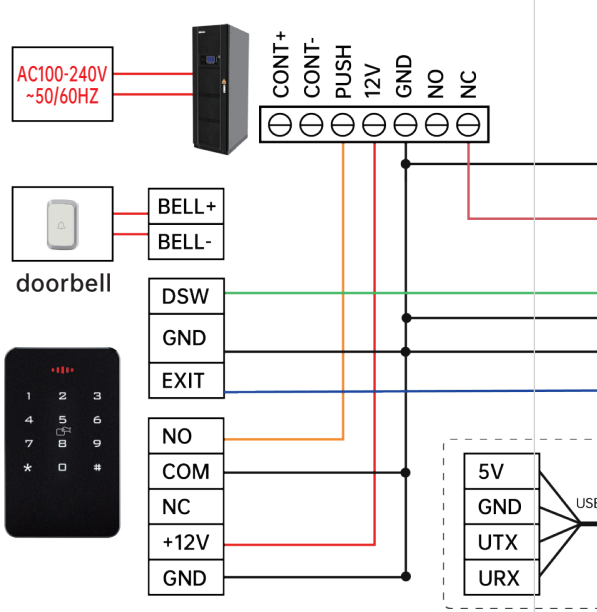

1 and 1 and 2 and 2 and 3  $\overline{3}$  3 and 1 and 4  $\overline{4}$ 

Magnetic lock (red connected to

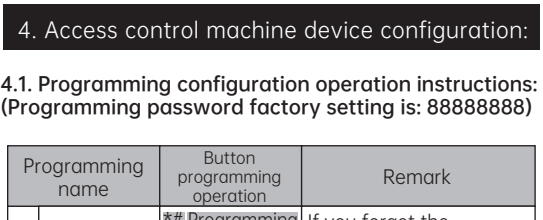

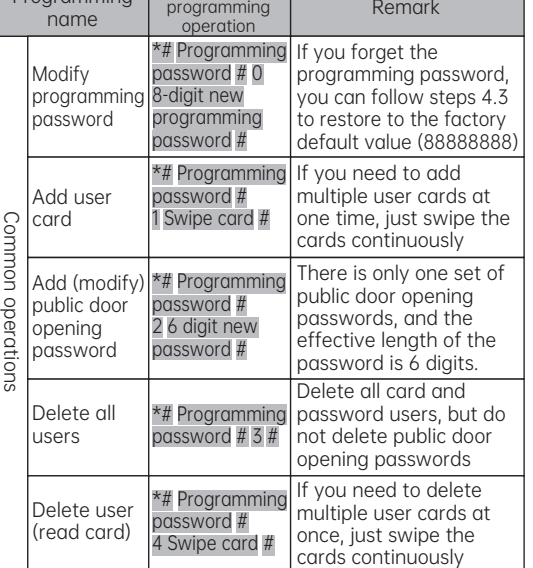

#### 4.2. Programming operation status prompt (take the programming operation of adding user card as an example)

#### 4.3. Initialize programming password (88888888) and add management card

Step 1: Power off, short-circuit the EXIT interface and GND, power on again, the red light will flash quickly after a short beep;

Step 2: Swipe two blank cards in succession, the first one is "Add Card" and the second one is "Delete Card"; (If you do not need to manage cards, this step can be ignored)

Step 3: Power off, disconnect the EXIT interface and GND short circuit, then power on again, and the programming password initialization is completed.

#### 4.4. User number description

The user number consists of 4 digits, ranging from 0001 to 1000. Users added through command "1" do not occupy user numbers. After executing command "3" to delete all users, all user numbers are also cleared. 4.5. Relay unlocking time configuration instruc-

#### tions

The programming commands are as follows:

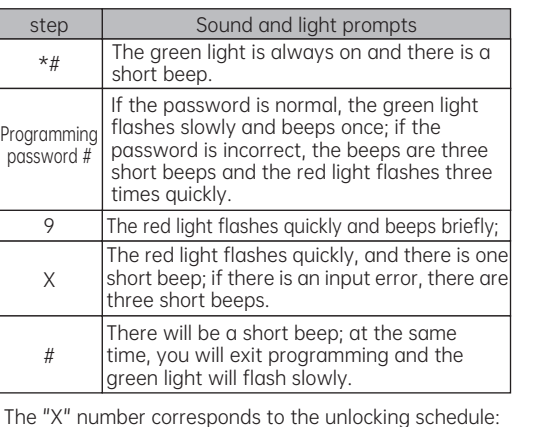

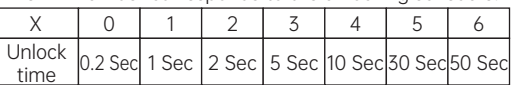

7 and  $\sim$  8 and  $\sim$  9 and  $\sim$  9 and  $\sim$  9 and  $\sim$  9 and  $\sim$  9 and  $\sim$  9 and  $\sim$  9 and  $\sim$  9 and  $\sim$  9 and  $\sim$  9 and  $\sim$  9 and  $\sim$  9 and  $\sim$  9 and  $\sim$  9 and  $\sim$  9 and  $\sim$  9 and  $\sim$  9 and  $\sim$  9 and  $\sim$  9

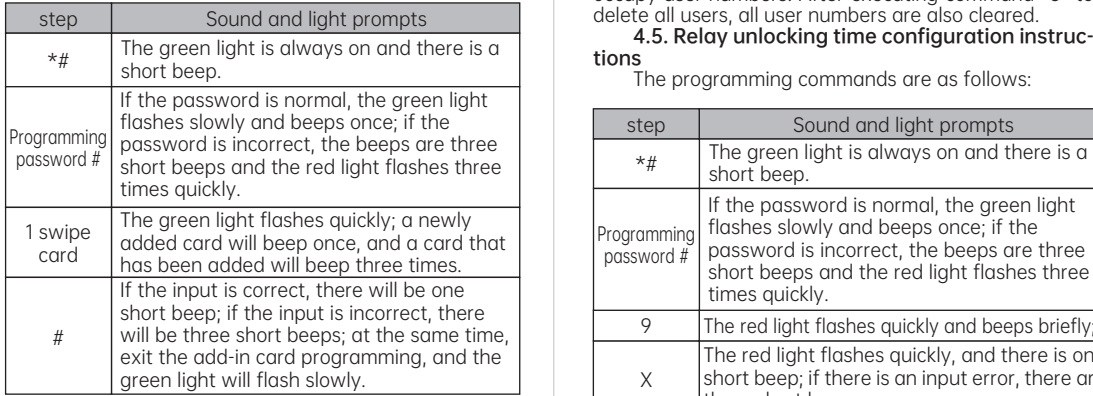

# 5. Other extended functions:

# 6. Daily use and status tips:

### 6.1. Daily use

Step 2: Execute \*# programming password # 82 # to set the access control to the "card + password" door opening mode;

Swipe the card to open the door: Use the card to quickly approach the access control card swiping area. Password to open the door: Enter the password and press "#".

Card + password to open the door: swipe the card first, then enter the password, and then press "#".

## 6.2. Status prompt

Standby state: The red light is always on.

Unlock status: The buzzer beeps once and the green light flashes once.

Swipe a valid card (or valid password): the buzzer will beep once and the green light will flash once.

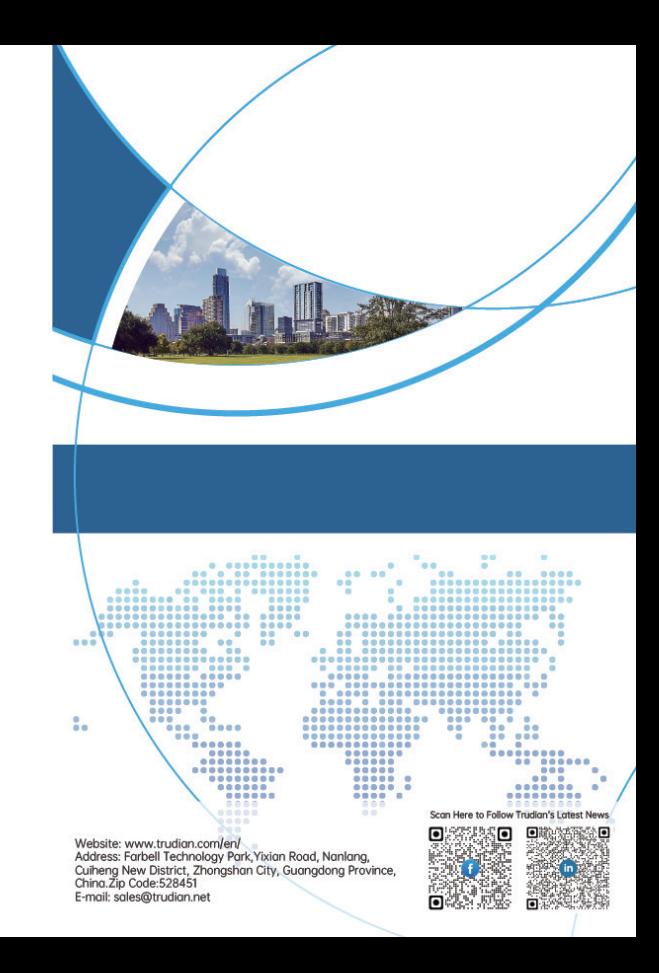

Swipe an invalid card (or invalid password): the buzzer will beep three times and the red light will flash three times.

## 5.3. Door lock normally open function

After swiping the card or password to open the door normally, immediately press the "5 8" digital button to enable the door lock normally open function; when the door lock is normally open, as long as the door is opened again by swiping the card, password or exit button, the door lock normal function will be automatically exited. Turn on the function.

#### 5.4. How to use the management card

Add user card: In standby mode, swipe "Add Card" once, then swipe the user card to be added (if you need to add multiple user cards, swipe the user card continuously), and then swipe "Add Card" again.

Delete user card: In standby mode, swipe "Delete Card" once, then swipe the user card to be deleted (if you need to delete multiple user cards, swipe the user card continuously), and then swipe "Delete Card" again.

# 5.1. Modify personal door opening password

After the user successfully opens the door by swiping their card (or personal password), then press and hold the "#" key (about 3 seconds) until the green light flashes quickly, then enter the new password # and enter the new password # again, and the buzzer will beep for a long time. , the personal door opening password under the same user number corresponding to the card was successfully modified.

## 5.2. "Card+Password" door opening function

If you need to implement the "card + password" door opening function for access control, please follow the steps below:

Step 1: Use the user card issued with a user number to open the door, and then configure the personal user password under this number according to the method in 4.1. Or use the same user number to execute \*# Programming Password # 5 4-digit User Number Swipe Card # and \*# Programming Password # 6 4-digit User Number New Password # to add the user's card and personal door opening password;

"Step 3: Swipe the user card, the green light flashes quickly, then enter the personal door opening password, and then press #, the buzzer will beep once, the green light will light up once, and the door is opened successfully. You can swipe the card first and then enter the password, or enter the password first and then swipe the card."